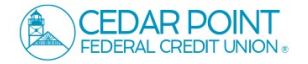

NOTE: This is the login process for anyone new to CPFCU and was enrolled in Online Banking at a branch.

1. Enter your 'Login ID' and 'Password'.

Select 'Log In'

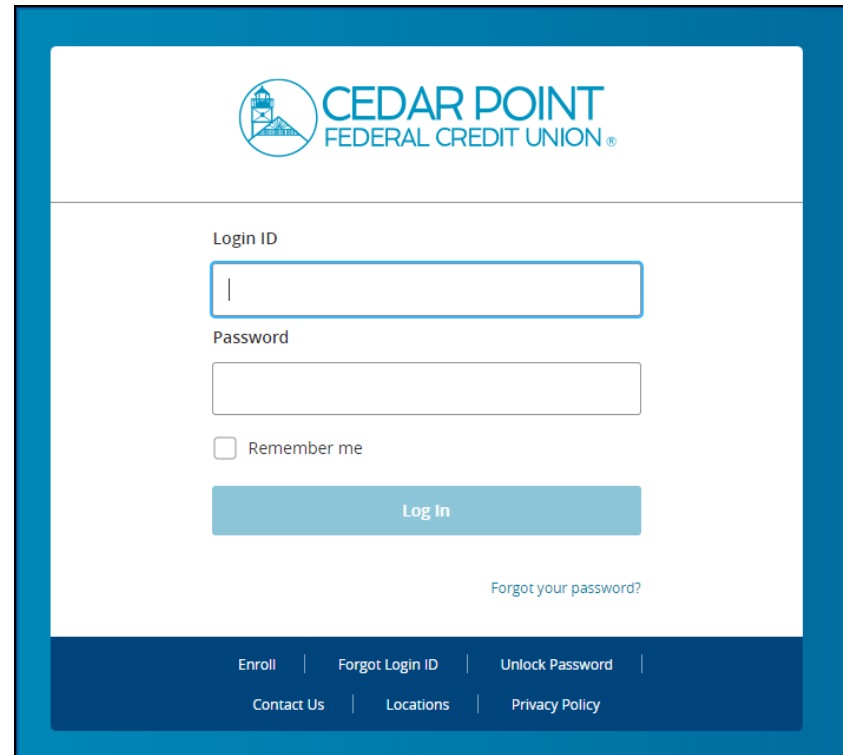

2. Select the target to where you would like to have a secure access code delivered.

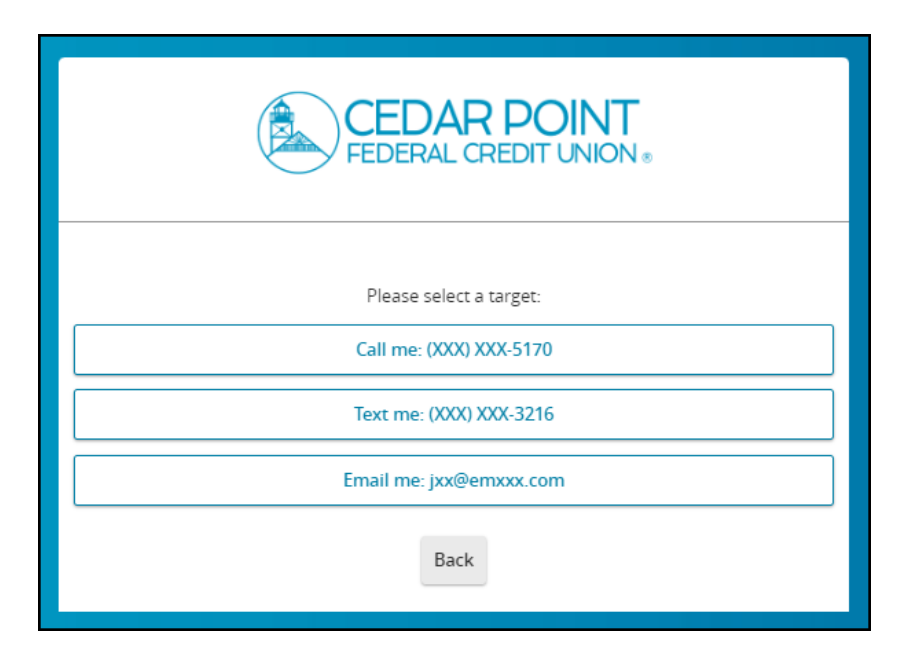

3. Enter the secure access code in the box once it has been received. Submit.

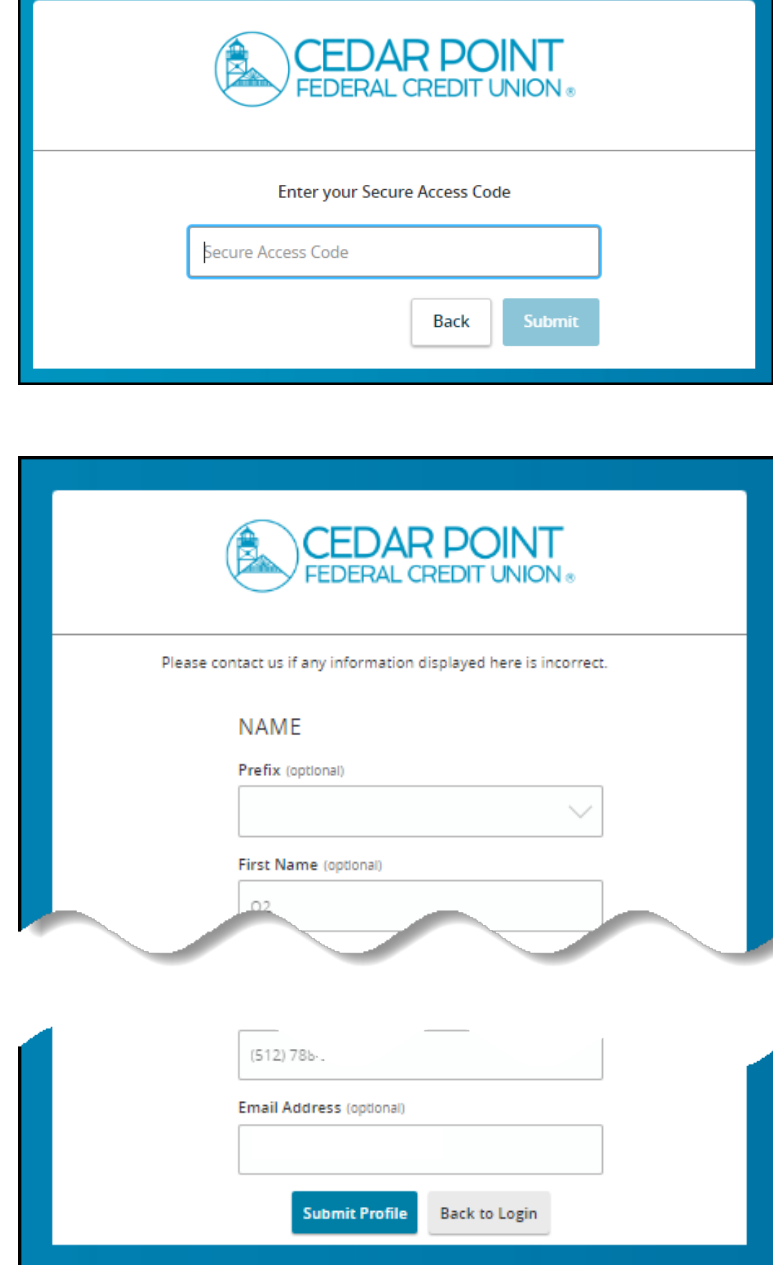

4. Review your User Profile and make any necessary updates.

Submit Profile.

5. Enter and confirm your new password.

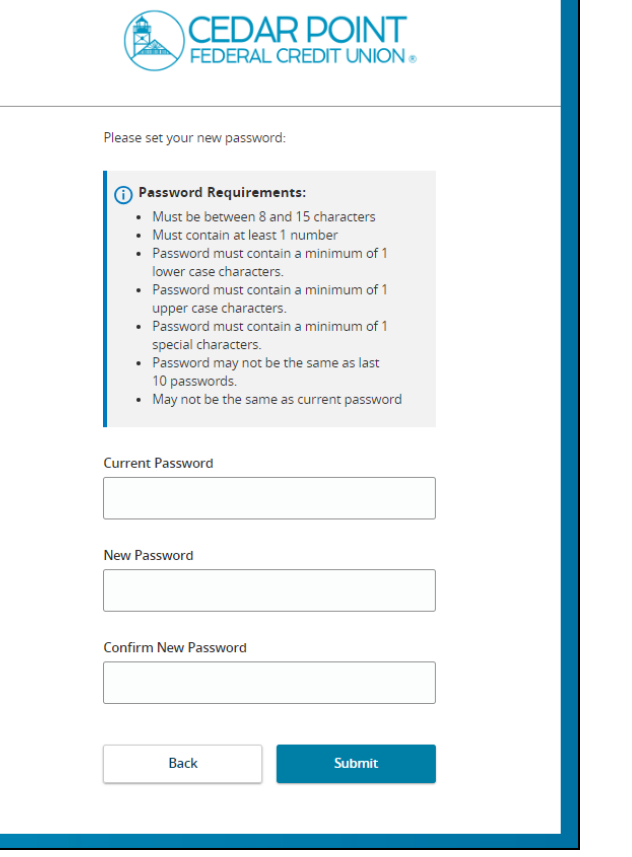

6. Read the 'First Time Login Disclaimer'. Scroll to the bottom of the screen to accept.

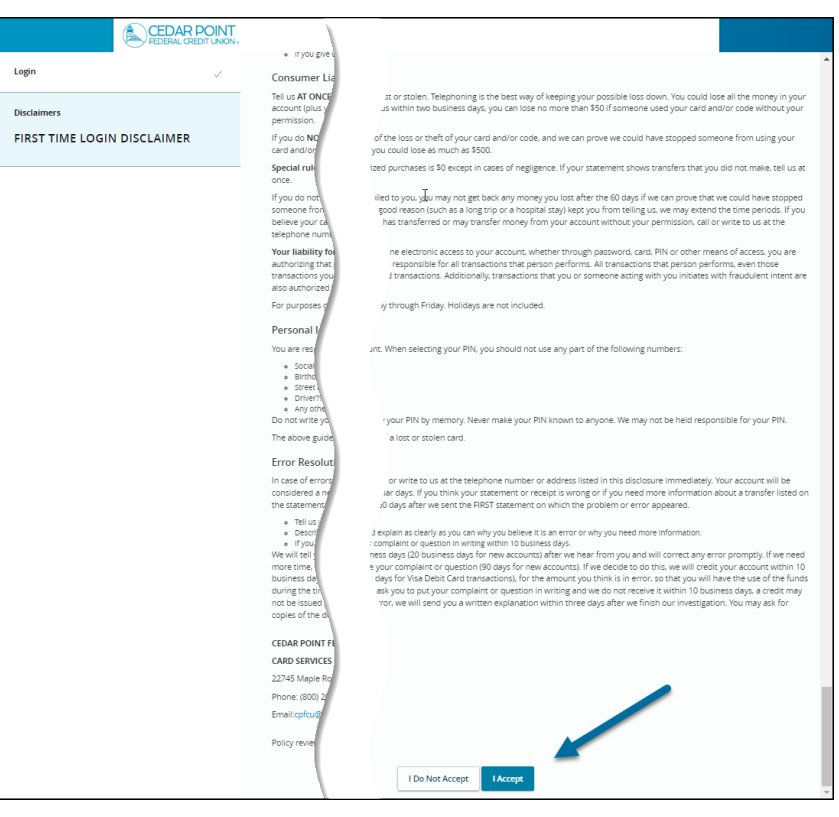

7. Select the appropriate registration option.

Are you at a private computer that you will use regularly to access online banking? If so, we can register your browser for future access. If you are at a public computer, select 'Do Not Register Device' and this computer will not be registered.

Note: To register your computer, we will place a Secure Token in your browser. Your PC must be configured to accept 'cookies' from this site. The next time you log on, you will only need to enter your User ID and password.

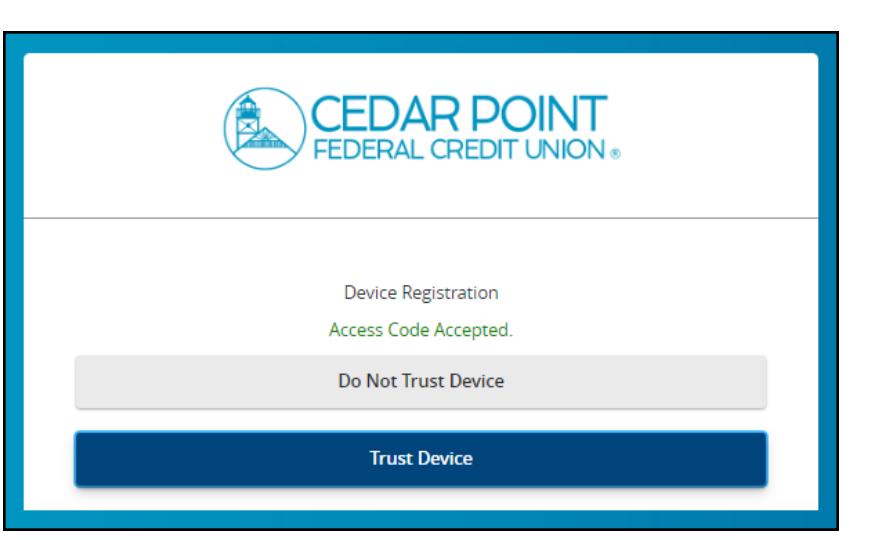

8. Now you should be logged in and can view your accounts.

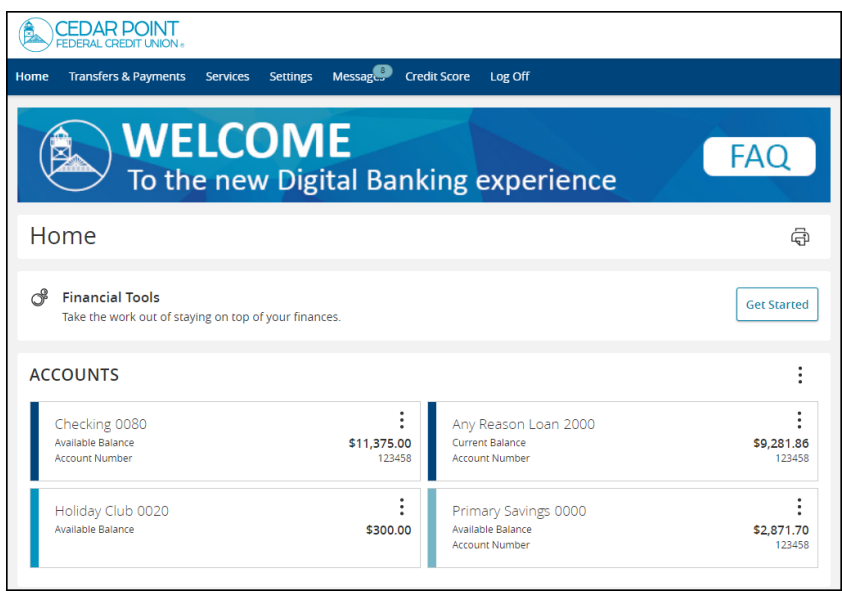